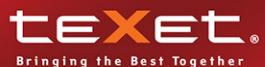

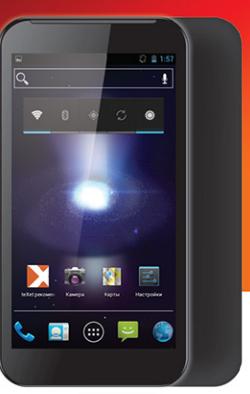

# $IM-5377$ **СМАРТФОН МИНИ-ПЛАНШЕТ**

#### Руководство по эксплуатации

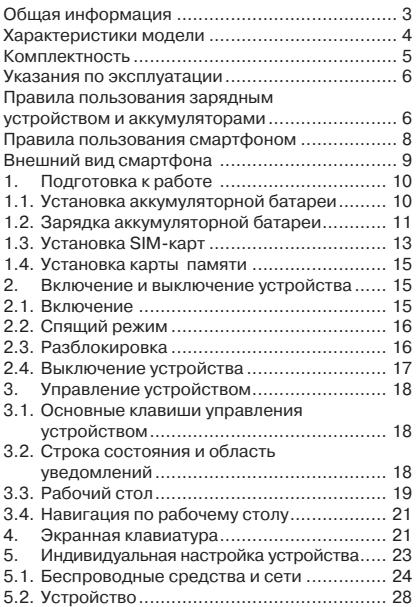

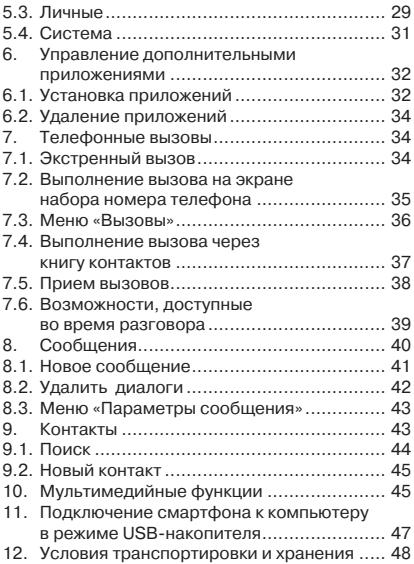

### Обшая информация

Благодарим за то, что Вы выбрали смартфон teXet TM-5377

Использование последних технологических разработок и приверженность высоким стандартам позволяют предложить Вам качественные устройства по доступной цене.

Смартфон позволяет использовать две SIMкарты одновременно. Вы можете использовать две SIM-карты с различными номерами от различных поставщиков услуг мобильной связи.

Если Вы совершаете звонок или отправляете/ принимаете сообщение, а также пользуетесь мобильным Интернетом с одной из SIM-карт, то вторая SIM-карта будет недоступна.

Данное Руковолство поможет Вам разобраться в функционале и характеристиках устройства, а также продлить срок его службы. Поэтому перед началом эксплуатации внимательно ознакомьтесь с данным Руководством, а после ознакомления сохраните его для последующего обращения к нему, если возникнет такая необходимость.

Данное Руководство содержит информацию о технических характеристиках устройства, клавишах управления, перечень мер безопасности. игнорирование или несоблюдение которых может привести к повреждению устройства, сбоям в его работе или к выхолу из строя.

Актуальную документацию по Вашему устройству, а так же наиболее полное Руковолство лля смартфонов на базе OS Android Вы всегла можете найти на сайте teXet.ru в разделе «Загрузки» http://texet.ru/support/files/

Смартфон teXet TM-5377 на базе операционной системы Android 4.0.3 продолжает развитие линейки высокотехнологичных мобильных продуктов торговой марки teXet. Это универсальное многофункциональное устройство, которое в одинаковой степени эффективно используется лля решения разноплановых залач, лля общения и развлечений.

### Характеристики модели:

- Лве активные SIM-карты
- Стандарты: GSM 850/900/1800/1900, WCDMA 850/2100
- Экран 5,27" дюймов
- HD IPS дисплей, формат 16х9, разрешение 960х540 пикселей. 5 point multi-touch
- Операционная система Android 4.0.3
- · Процессор: MediaTek MT6577 1 ГГц А9
- Графический процессор: PowerVR SGX 531 ultra OpenGL ES 2.0
- Память: 1024Мб RAM / 4 Гб ROM
- Камера:
	- основная 8.0 Мп, автофокус, вспышка
	- фронтальная 3.0 Мп
- Поддержка видео-вызовов и Flash
- Сенсорные клавиши с белой подсветкой
- Встроенный модуль GPS
- Слот для microSD/SDHC карт (до 32 Гб)
- Автоматический поворот изображения (G-Sensor)
- Датчик приближения, датчик освещенности
- Встроенные: динамик, микрофон, вибромотор
- FM-радио (87.5-108.0 МГц)
- Меню на русском языке
- Интерфейсы: microUSB, 3.5 mm mini jack
- Питание от встроенного Li-Ion аккумулятора 2700 мАч
- Размеры: 144.8x77.5x10.8 мм
- Вес: 134 г

### **Комплектность**

- Смартфон
- Аккумуляторная батарея
- USB-кабель
- Сетевой адаптер
- Наушники
- Руководство по эксплуатации
- Гарантийный талон

### **Указания по эксплуатации**

Внимательно ознакомьтесь с этим разделом и строго следуйте приведенным в нем инструкциям.

**Правила пользования зарядным устройством и аккумуляторами**

• Запрещается разбирать, модифицировать или нагревать совместимое зарядное устройство (СЗУ) и аккумулятор, а также вызвать короткое замыкание на их контактах;

• Не допускается отрезать, повреждать, модифицировать кабель СЗУ или USB-кабель, а также зажимать их или ставить на них тяжелые предметы;

• Используйте только совместимые с Вашим смартфоном аккумуляторы и зарядные устройства. Использование любых других комплектующих может привести к поломке устройства, травме и представлять угрозу безопасности для самого устройства и его владельца;

• Запрещается использование АКБ и СЗУ в условиях повышенной влажности, прикасаться к оборудованию влажными руками или помещать в воду;

• Избегайте воздействия прямого солнечного света на АКБ;

• Запрещается использовать поврежденные или протекающие литий-ионные аккумуляторы;

• Не помещайте аккумуляторы или смартфон на поверхность или внутрь нагревательных приборов;

• Аккумуляторы имеют наилучшую производительность в условиях нормальной комнатной температуры (20±5)°С;

• Обращайте внимание на маркировку полярности на аккумуляторе и изделии, чтобы обеспечить правильное использование;

• Не оставляйте неиспользуемые аккумуляторы в режиме длительного заряда;

• После длительного хранения может потребоваться многоразовый заряд и разряд аккумуляторов, чтобы достичь максимальной производительности;

• Обязательно утилизируйте АКБ. Сведения о безопасной утилизации литий-ионных аккумуляторов можно получить в ближайшем специализированном сервисном центре.

**Примечание:** Изготовитель устройства оставляет за собой право комплектовать устройство АКБ, имеющими характеристики отличными от указанных.

### **Правила пользования смартфоном**

• Выключайте смартфон, в тех местах, где его использование запрещено или не рекомендуется;

• Запрещается использовать смартфон рядом с электронными приборами. Смартфон может создать помехи в их работе;

• Соблюдайте все предостережения и правила использования мобильных смартфонов во время управления автомобилем;

• Избегайте попадания влаги на смартфон. Влажность и жидкость любого типа могут повредить электросхемы смартфона или другие важные компоненты;

• Не используйте и не храните смартфон в запыленных или загрязненных местах. Пыль может привести к сбоям в работе смартфона;

• Не следует подвергать смартфон продолжительному воздействию прямых солнечных лучей;

• Не храните смартфон рядом с источниками магнитного поля. Воздействие магнитных полей может привести к сбоям в работе смартфона или разрядке аккумулятора, а также выходу из строя электросхем;

• Аккуратно обращайтесь с SIM-картами и картами памяти. Не извлекайте карту при разговоре, передаче и получении данных, это может привести к повреждению карты или устройства;

• Любые изменения в конструкции аппарата влекут за собой прекращение действия гарантии производителя. При нарушении нормальной работы смартфона обратитесь в авторизованный сервисный центр, уточнив его адрес на сайте http://texet.ru/support/services/

### **Внешний вид смартфона**

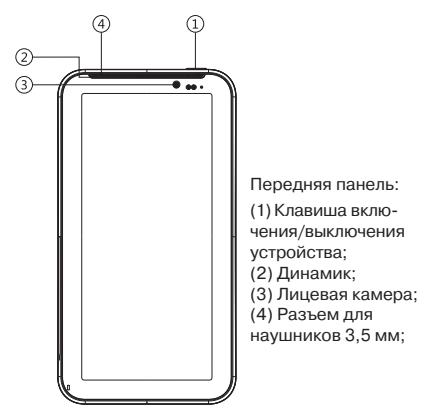

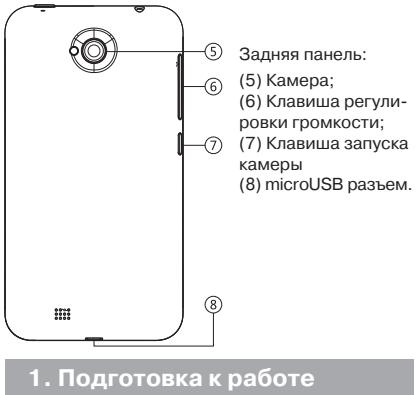

# **1.1. Установка аккумуляторной батареи**

1) Для правильной установки батареи разверните ее так, чтобы был виден логотип teXet и стрелка указатель. Аккуратно вставьте батарею следуя направлению стрелки;

2) После верного размещения батареи закройте крышку и зафиксируйте ее.

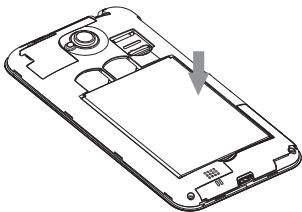

**Внимание!** Перед установкой и извлечением аккумуляторной батареи необходимо отсоединить зарядное устройство. В противном случае возможно повреждение смартфона.

### **1.2. Зарядка аккумуляторной батареи**

Перед зарядкой аккумуляторной батареи внимательно прочитайте раздел «Указания по эксплуатации».

Перед первым использованием устройства рекомендуется произвести полную зарядку аккумуляторной батареи.

Присоедините USB-microUSB провод к адаптеру питания, подключите адаптер питания к сети и вставьте microUSB разъем в соответствующее гнездо на корпусе устройства. Во время зарядки

значок питания на экране устройства и активируется, что будет свидетельствовать об успешном начале процесса зарядки.

Рекомендуется не отсоединять устройство до тех пор, пока батарея не зарядится полностью.

В момент полной зарядки аккумулятора значок питания на экране устройства будет полностью закончен, а анимация, свидетельствующая о процессе зарядки, будет приостановлена.

**Примечание:** для того, чтобы сохранить длительную работоспособность аккумуляторной батареи и продлить срок ее службы, следуйте нижеописанным инструкциям:

• перед первым использованием рекомендуется присоединить устройство к сети электропитания на 8-12 часов до полной зарядки аккумулятора;

• не производите зарядку устройства при высокой температуре;

• не следует производить подзарядку устройства постоянно: Вы можете сделать это в тот момент, когда на дисплее появится сообщение о низком уровне заряда;

• если Вы не используете устройство длительное время, подзаряжайте аккумулятор не менее одного раза в течение двух недель, не дожидайтесь момента полной разрядки.

**Внимание!** Неправильное подключение зарядного устройства может привести к серьезному повреждению смартфона. Гарантия не распространяется на какие-либо повреждения, возникшие в результате неправильного использования устройства и сопутствующих аксессуаров.

Пожалуйста! Используйте только зарядные устройства и кабели, одобренные компанией ЗАО «Электронные системы «Алкотел»». Использование несовместимых зарялных устройств и кабелей может привести к взрыву аккумулятора или поврежлению устройства.

В целях экономии электроэнергии отключайте зарядное устройство, если оно не используется. Зарядное устройство не оснашено персональным выключателем питания, поэтому его нужно отсоединять вручную, чтобы прервать процесс зарядки смартфона.

# 1.3. Установка SIM-карт

Данный смартфон позволяет использовать две SIM-карты одновременно. Вы можете использовать две SIM-карты с различными номерами от различных поставщиков услуг мобильной связи.

Если Вы совершаете звонок или отправляете/ принимаете сообщение, а также пользуетесь мобильным Интернетом с одной из SIM-карт, то вторая SIM-карта будет недоступна.

Перед началом установки SIM-карты убедитесь в том, что устройство выключено. Если устройство включено, для его выключения зажмите и удерживайте клавишу «Включение/выключение устройства» (2 на схеме устройства выше).

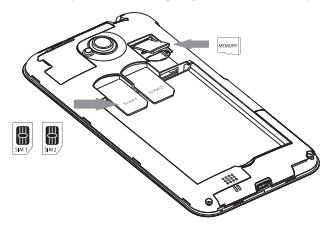

Для установки SIM-карт в любой из двух слотов произведите следующие действия:

• откройте крышку отсека батареи;

• аккуратно извлеките батарею, выберите нужный слот для использования SIM-карты

• cлоты SIM-карт имеют маркировку G (поддержка только GPRS соединения) и W/G (поддержка GPRS & 3G). SIM1 при этом относится к правому слоту, а SIM2 – к левому.

• вставьте SIM-карты в разъемы логотипами оператора к себе и контактами вниз. При этом сторона SIM-карты со скошенным углом должна быть повернута в Вашу сторону;

**! Пожалуйста,** не вставляйте карту памяти в разъем для SIM-карты.

### 1.4. Установка карты памяти

Смартфон имеет слот для карты памяти формата microSD/SDHC емкостью до 32 Гб.

Чтобы установить карту произведите следуюшие лействия:

• откройте крышку батарейного отсека:

• вставьте microSD-карту в соответствующий разъем логотипом к себе и контактами. повернутыми «от себя»:

• после установки microSD-карта лолжна быть плотно зафиксирована.

! Пожалуйста, не вставляйте microSD-карту контактами наружу и не пробуйте разместить ее в гнезде в том случае, если сторона карты с логотипом и прочей информацией обращена ко внутренней части устройства.

### 2. Включение и выключение устройства 2.1. Включение

Перел включением смартфона внимательно прочитайте разлел «Указания по эксплуатации».

Нажмите и улерживайте клавишу «Включение/ выключение устройства» (1 на схеме устройства выше) в течение 3-х секунд. После этого произойлет включение устройства, о чем можно булет судить по появлению заставки. Загрузка операци-ОННОЙ СИСТЕМЫ ПРОИЗОЙЛЕТ ЗА НЕСКОЛЬКО СЕКУНЛ

Примечание: если устройство находится в спящем режиме, то для включения достаточно кратковременного нажатия клавиши.

# 2.2. Спящий режим

Спящий режим удобен при регулярном использовании смартфона. В этом режиме смартфон находится в активном состоянии, но дисплей при этом не активен, а главный экран заблокирован. Это исключает случайные нажатия на лисплей и экономит энергию батареи, но при этом позволяет быстро получить доступ к операционной системе. Для перехода в спяций режим или выхода из него кратковременно следует нажать «Включение/выключение устройства» (1 на схеме устройства выше). Также дополнительно стоит произвести разблокировку устройства.

### 2.3. Разблокировка

После включения Вам необходимо провести разблокировку экрана. Для этого нажмите и протяните значок • слева направо в сторону значка П. После выполнения этой процедуры, произойдет автоматическая разблокировка устройства и на экране появится «главный экран».

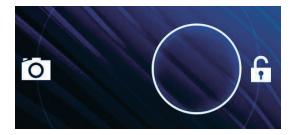

### **2.4. Выключение устройства**

Для полного отключения устройства нажмите и удерживайте клавишу «Включение/выключение устройства» (2 на схеме устройства выше), после чего выберите пункт «Отключить питание» в появившемся меню. В этом же меню Вы можете перевести смартфон в спящий режим либо отменить данное действие.

**Примечание:** В случае низкой зарядки аккумулятора, устройство может быть отключено автоматически после уведомления пользователя о существующей проблеме. При этом, все несохраненные данные могут быть утеряны. Во избежание потери данных заблаговременно сохраните открытые документы, закройте все активные приложения и подключите смартфон к источнику питания.

# **3. Управление устройством 3.1. Основные клавиши управления устройством**

Основные клавиши управления устройством расположены на специальной панели в нижней части экрана. Назначение клавиш:

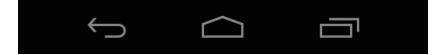

 – клавиша «Домой» позволяет вернуться на главный экран из любого приложения. Долгое нажатие на клавишу вызовет диспетчер задач, где можно увидеть список последних открытых приложений;

**– клавиша «Меню» открывает функционал** меню на рабочем столе и в некоторых приложениях;

 – клавиша «Назад» возвращает Вас на предыдущий экран и/или к предыдущему действию.

### **3.2. Строка состояния и область уведомлений**

В верхней части экрана находится строка состояния. В этой строке расположены элементы управления, область системных уведомлений, индикаторы беспроводных соединений, индикатор заряда батареи и часы.

Для того, чтобы раскрыть данный список, следует зафиксировать палец в верхней части экрана и провести сверху вниз.

Для того, чтобы скрыть список, следует зафиксировать палец на экране и провести снизу вверх.

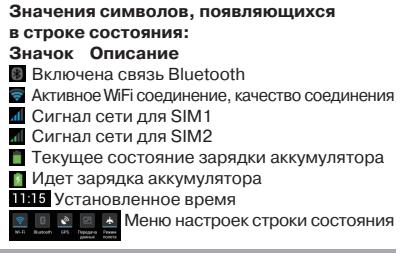

### **3.3. Рабочий стол**

Рабочий стол Вашего смартфона состоит из 5 экранов. Главный экран расположен по центру, а дополнительные экраны слева и справа от него. Любой из 5 экранов может быть организован по Вашему усмотрению.

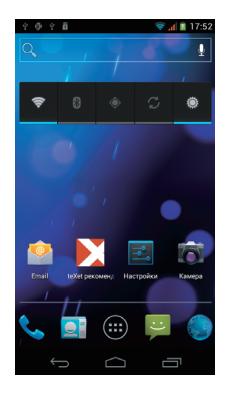

#### **Символы**

**Значок Описание** Индикация экранов Меню набора номера Доступ к разделу «Контакты» Меню «Все программы» Доступ к созданию сообщений Браузер Виджет¢

# **3.4. Навигация по рабочему столу**

Рабочий стол – это несколько экранов, на которые могут быть вынесены значки приложений и виджеты. По умолчанию вы всегда попадаете на главный (центральный) экран.

Внизу экрана находится полоса индикации (см. выше), благодаря которой можно отслеживать, на каком экране Вы находитесь на данный момент. Для переключения между экранами проведите пальцем по рабочему столу в нужную сторону.

### **4. Экранная клавиатура**

Когда Вы запускаете приложение или начинаете работать с полем, в которое нужно ввести текст или цифры, появляется экранная клавиатура.

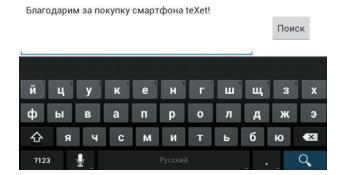

После проведения необходимых настроек многоязыковой ввод будет доступен. При смене

языка на клавише пробел отобразится активный язык ввода (например, Русский для русского языка или English (US) для американского английского).

#### **Ввод текста**

Ввод текста осуществляется клавишами с экранной клавиатуры. Некоторые клавиши содержат несколько символов или букв (например, клавишей Ь можно ввести и мягкий и твердый знак). Для того, чтобы увидеть полный перечень символов, следует нажать на клавишу и задержать нажатие.

Экранная клавиатура содержит дополнительные клавиши, которые могут быть использованы для облегчения набора символов.

#### **Меню «Изменить текст»**

При редактировании текста Вы можете воспользоваться меню «Изменить текст» для совершения дополнительных операций. Для вызова меню следует задержать нажатие на нужном слове в поле ввода.

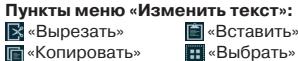

После того, как Вы введете текст, Вы можете нажать клавишу • чтобы закрыть экранную клавиатуру.

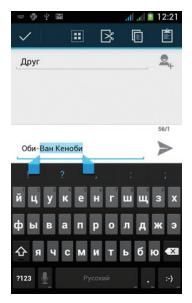

#### **Ввод слов с помощью предикативного ввода текста**

Экранная клавиатура Вашего смартфона поддерживает функцию предикативного ввода для быстрого и точного набора текста. Предикативный режим ввода текста активирован по умолчанию: по мере набора слова в строке над экранной клавиатурой отображаются предлагаемые совпадения

# **5. Индивидуальная настройка устройства**

Используйте все возможности TM-5377, настроив смартфон в соответствии со своими предпочтениями. Все указанные ниже лействия осуществляются через пункт «Настройки» главного меню. Для того, чтобы получить лоступ к меню «Настройки» произведите следующие действия:

1) откройте меню «Настройки» через значок на главном экране рабочего стола:

2) либо откройте меню «Настройки» через меню «Все приложения».

Ниже описаны возможности настройки устройства по каждому из подразделов меню «Настройки».

### 5.1. Беспроводные средства и сети

#### Управление SIM-картами

Этот разлел доступен только тогла, когла в слоты для SIM-карт вставлена хотя бы одна SIM-карта любого оператора связи.

В этом разделе Вы можете получить информацию об активных SIM-картах, леактивировать их и установить приоритеты между SIM для различных функций. Также Вы можете привязать к SIM-карте необходимые Вам номера (функционал доступен только для контактов, сохраненных на смартфоне).

#### Информация о SIM-карте

Чтобы просмотреть информацию о SIM-карте достаточно коснуться надписи с именем оператора, а нажатие на поле

ВКЛ/ВЫКЛ (справа от названия оператора) деактивирует SIM-карту. Повторное нажатие на поле активирует SIM.

#### **SIM-карта по умолчанию**

В разделе можно выбрать, какую из двух SIMкарт использовать для голосового вызова, отправки сообщений и/или передачи данных. Доступна возможность установки SIM1 или SIM2 по умолчанию или опция «Всегда спрашивать» при совершении любого действия.

#### **Общие настройки**

Данные настройки позволяют задать параметры передачи данных в роуминге и привязать определенные контакты к конкретной SIM-карте.

#### **Настройка беспроводных модулей**

• Wi-Fi – активация Wi-Fi модуля. Настройка Wi-Fi происходит в соответствующем пункте (см. ниже).

Для активации модуля Wi-Fi следует нажать на клавишу в правом верхнем углу .

После успешного подключения под надписью Wi-Fi отобразится информация о том, к какой сети Вы подключены, а также о том, что информация прошла успешно.

• Настройки Wi-Fi – настройка Wi-Fi подключения к конкретным сетям. Для подключения к заданной сети произведите следующие действия:

• после включения система автоматически обнаружит доступные Wi-Fi сети и отобразит перечень с их названиями;

• выберите нужную сеть;

• при необходимости введите пароль для подключения;

• при успешном подключении система выведет значок в области уведомлений.

#### **Настройка Bluetooth**

Для активации сервиса беспроводной передачи данных следует нажать на клавишу включения напротив пункта «Bluetooth».

Настройка Bluetooth позволяет задать дополнительные параметры для обмена данными при помощи Bluetooth. Для доступа к меню настроек откройте опцию Bluetooth и нажмите клавишу  $\blacksquare$ .

После этого будут доступны следующие опции:

- сменить имя устройства;
- задать время ожидания видимости устройства;
- просмотр списка загруженных файлов;

**! Внимание,** управление расширенными настройками предназначена только для опытных пользователей. Используйте данный функционал максимально аккуратно.

#### **Трафик**

Опция «Трафик» позволяет контролировать трафик и настраивать параметры передачи данных. Перед настройкой мы рекомендуем уточнить Ваш текущий тарифный план, его тарификацию и связанные с ним ограничения.

Опция «Трафик» отображает информацию об

объеме данных, загруженных на устройство и отправленных с него в течение определенного периода.

**Внимание!** На экране настроек использования трафика отображаются сведения о трафике согласно данным смартфона. Сведения от поставщика услуг связи могут различаться.

#### **Режим полета**

Опция отключает голосовые вызовы и передачу данных, в то же время оставляя активными все прочие приложения на устройстве.

#### **VPN**

Опция позволяет настроить и управлять виртуальными частными сетями. Только для опытных пользователей.

#### **Режим модема**

Опция позволяет открыть доступ к Интернетподключению смартфона через USB или организовать Wi-Fi точку доступа. Для организации доступа в интернет через через USB смартфон должен быть подключен к компьютеру.

Более подробную информацию об организации WiFi точки доступа вы можете получить из электронного справочника, который доступен в этом же разделе.

#### **Wi-Fi Direct**

Активация беспроводной передачи данных Wi-Fi Direct. При передачи данных через Wi-Fi Direct скорость передачи значительно выше в сравнении с передачей данных через Bluetooth.

#### **Мобильные сети**

Подменю позволяет активировать и/или деактивироватьпараметры сетей, точек доступа и роуминга.

#### **Приоритет GPRS или голоса**

Опция устанавливает приоритет голосовых вызовов (скорость передачи данных снижается) или передачи данных (абонент может быть недоступен при активной загрузке данных при поступлении звонка).

# **5.2. Устройство**

#### **Профили**

В данном меню Вы можете настроить мелодии, сигналы, режим вибрации, а также контролировать их громкость и время срабатывания. Для начала настроек выберите интересующий профиль и произведите настройку.

#### **Дисплей**

Подменю позволяет настроить параметры яркости экрана, экранные шрифты и прочие опции. Полный список доступных настроек:

#### **Память**

В разделе можно посмотреть информацию о свободном пространстве на устройстве и USB-накопителе, о лополнительных приложениях. выбирать место лля установки ПО а такж проволить дополнительные операции с SD-картой.

#### Батарея

Подменю показывает текущее состояни заряда батареи и основные программы, на которые расходуется ее заряд. Использование батареи лля отлельных приложений и услуг отображено в нижней части экрана. Нажмите на график лля более подробной информации о расходе заряда аккумулятора.

#### Приложения

Полменю отображает информацию о всех приложениях, предустановленных в устройства по умолчанию, либо установленных пользователями.

### 5.3. Личные

Меню позволяет задать настройки для учетных записей, установить опции защиты, языка ввода и резервного копирования.

#### Учетные записи и синхронизация

На Вашем устройстве Вы можете использовать несколько учетных записей аккаунтов Google и Microsoft Exchange ActiveSync. Вы также можете добавлять другие виды учетных записей, в зависимости от Вашего приложения. Например. Вы можете добавить IMAP и POP3 учетные записи электронной почты в приложении Email (эл. почта).

Для лобавления и настройки учетной записи следует зайти в меню «Учетные записи и синхронизация» и нажать клавишу «Добавить учетную запись», что позволит добавить существующий аккаунт или созлать новую учетную запись.

#### Удаление учетной записи

Вы можете удалить учетную запись. чтобы уничтожить ее и всю связанную с ней информацию с устройства, в том числе электронную почту. контакты, настройки и так лалее.

• В разделе учетные записи и синхронизация коснитесь нужной Вам учетной записи:

• Нажмите клавишу • выберите опцию «Удалить учетную запись».

#### Настройка параметров синхронизации

Вы можете настроить параметры синхронизации в любом из Ваших приложений. Вы также можете настроить, какие виды данных будут синхронизироваться, а какие - нет, для каждой учетной записи. Некоторые приложения, такие как Gmail и Календарь, имеют отдельные параметры синхронизации, которые обеспечивают более точное управление.

В некоторые приложениях и аккаунтах синхронизация двухсторонняя, то есть все изменения, сделанные на смартфоне будут применяться и к web варианту.

#### **Определение местоположения**

В разделе Вы можете активировать GPS датчик, а также выставить разрешения для различных устройств на сбор сведений о Вашем местоположении. Все настройки данного раздела крайне сильно влияют на уровень расхода заряда батареи!

#### **Защита**

В этом разделе можно настроить блокировку экрана, зашифровать данные на устройстве и установить пароль на SIM карты.

#### **Язык и ввод**

В меню Вы можете выбрать основной язык системы, а также настроить способ ввода.

#### **Резервирование и сброс**

Опция позволяет установить опции резервного копирования и автоматического восстановления.

**! Убедительно** просим Вас аккуратно использовать данный функционал, так как вся личная информация будет удалена.

# **5.4. Система**

#### **Дата и время**

Меню позволяет задать актуальную дату и время, а также настроить параметры их отображения.

#### **Специальные возможности**

Данный раздел позволит Вам немного расширить функционал устройства и настроить особенности его использования лля люлей с ограничен-**HEIMIA ROQMOVAHOCTRIMIA** 

#### Параметры разработчика

Данный разлел предназначен только для опытных пользователей и затрагивает специфические параметры разработки приложений.

#### О телефоне

Подменю отображает всю актуальную информацию о смартфоне: название молели, версию операционной системы, номер сборки и другие данные:

Помимо информации о смартфоне раздел солержит свеления о том, на какие приложения и/или функционал расходуется заряд батареи. а также правовую информацию от Google относительно лицензий открытого ПО и правовой информации.

В разделе «Обновление системы» можно проверить и/или загрузить актуальное обновление программного обеспечения лля Вашего устройства.

6. Управление дополнительными приложениями 6.1. Установка приложений

Помимо стандартного пакета базовых приложений OS Android и программного обеспечения, размешенного в каталоге «teXet рекомендует». Вы можете установить дополнительное программное обеспечение на свое усмотрение.

Программы могут быть установлены с карт памяти или USB флеш-накопителей, загружены из Интернет или из официального онлайн-каталога Play Store.

#### **Установка из каталога «teXet рекомендует»**

В каталоге «teXet рекомендует» размещены приложения, которые гарантированно работают на Вашем смартфоне. Для установки приложений из каталога «teXet рекомендует» не требуется регистрация. Достаточно просто зайти в раздел с приложениями и загрузить ПО на свое усмотрение. При выборе Вам будет предложена установка программы или ее обновление (если ПО уже установлено).

**! Обращаем** Ваше внимание, что большая часть игр, размещенных в других разделах каталога, является платным контентом, загрузка которого тарифицируется согласно указанной информации.

#### **Установка из Play Store**

Приложение Play Store поставляется в базовой комплектации ПО и находится в общем списке установленных приложений.

После первого запуска приложения Вам будет предложено настроить учетную запись.

### **6.2. Удаление приложений**

Для удаления установленного приложения выполните следующие действия:

 $\cdot$  на главном экране нажмите клавишу  $\blacksquare$  и выберите раздел «Приложения» в открывшемся меню, либо зайдите в Настройки – Устройство – Приложения;

• найдите и выберите нужное приложение в списке, откройте информацию о приложении путем нажатия;

• нажмите клавишу «Удалить» внутри информации о приложении и подтвердите действие.

**Примечание:** приложения, входящие в состав операционной системы, удалить невозможно, но можно отключить, а позже снова активировать.

### **7. Телефонные вызовы**

#### **Набор телефонного номера**

Вы можете набрать номер вручную или воспользоваться функцией поиска и набора номера сохраненного контакта или номера в журнале вызовов.

### **7.1 Экстренный вызов**

Вы можете выполнять экстренные вызовы с Вашего смартфона, даже если в нем не установлена SIM-карта или если SIM-карта заблокирована.

# **7.2. Выполнение вызова на экране набора номера телефона**

Для вызова клавиатуры набора номера следует нажать клавишу .

Значение символов на клавиатуре набора но-<br>мера:  $\frac{1}{2}$  - панель навигации: экран  $\mathcal{C}$  –  $\mathcal{D}$  – панель навигации: экран набора номера, вызовы, контакты;  $\uparrow$  - клавиша вызова меню

– звонок с SIM1 или SIM2;

– клавиша удаления символа;

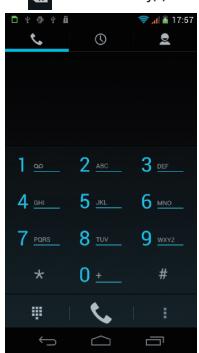

 – клавиша «Свернуть/Развернуть» клавиатуру набора номера. Для осуществления набора номера вручную произведите следующие действия:

• нажмите клавишу ;

• на появившемся экране наберите нужную последовательность цифр и символов;

• осуществите вызов посредством нажатия на клавишу  $\epsilon$ , после чего выберите SIM для осуществления звонка.

Для того, чтобы кажлый раз не выбирать SIM для осуществления звонка нужно произвести соответствующие настройки в меню «Управление SIM-картами» (см. пункт 5).

Внимание! Для того, чтобы поставить знак + перед основным номером следует нажать и задержать клавишу с обозначениями 0+.

Если Вы ввели неправильную цифру, нажмите клавишу (x), чтобы удалить ненужный символ. Чтобы удалить все введенные значения, данную клавишу следует нажать и удерживать.

### 7.3. Меню «Вызовы»

Информация для всех входящих, исходящих и принятых вызовах сохраняется в подменю «Вызовы». Для того, чтобы получить доступ к данному меню, произведите следующие действия:

• нажмите клавишу К

• на появившемся экране откройте подменю «Вызовы»

В верхней панели Вы можете выбрать тип вызова, информацию о котором Вы хотите увилеть:

• все - отображается информацию о всех типах вызовов:

 $\mathbf{r}'$  – пропущенные вызовы:

 $\angle$  - принятые вызовы;

7 - исходящие вызовы.

Из меню «Вызовы» можно осуществить быстрый звонок на пропущенный, принятый или набранный номер.

Для осуществления дополнительных операций через меню

«Вызовы» следует выбрать любой вызов нажать на него. В открывшемся меню Вам будут доступны следующие опции:

• добавить номер в контакты (при отсутствии), просмотреть информацию о контакте;

• набрать данный номер при помощи SIM1 или SIM2;

• возможность совершить видеозвонок;

• возможность совершить IP-вызов;

• возможность внести коррективы в номер и набрать его;

• отправить SMS;

• удалить из списка вызовов.

Для удаления информации о вызове следует нажать клавишу **и** выбрать опцию «Удалить».

### **7.4. Выполнение вызова через книгу контактов**

Для осуществления набора номера через «Контакты» произведите следующие действия:

 $\cdot$  нажмите клавишу $\Omega$ 

• на появившемся экране откройте подменю «Контакты»;

• найдите нужный контакт вручную или же через функцию поиска;

• нажмите на имя контакта;

• после этого Вам будет предложено осуществить вызов при помощи SIM1 или SIM2.

### **7.5. Прием вызовов**

При поступлении телефонного вызова от абонента из списка контактов откроется экран «Входящий вызов», на котором будут показаны значок-идентификатор звонящего человека,

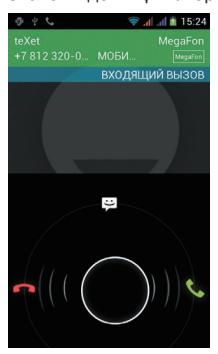

его имя и телефонный номер (возможность отображения телефонного номера зависит от настроек сети).

При поступлении телефонного вызова от человека, не сохраненного в списке контактов, на экране входящего вызова будут показаны только стандартный значок-идентификатор звонящего человека и его телефонный номер.

#### **Ответ или отклонение входящего вызова**

При поступлении вызова протяните значок в нужную сторону в зависимости от выбранного действия:

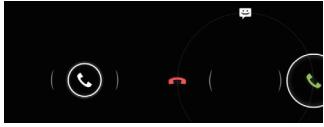

 $\bullet$  – ответить абоненту – отклонить входящий вызов – отправить сообщение

### **7.6. Возможности, доступные во время разговора**

Во время разговора, используя клавиши на экране смартфона можно производить ряд дополнительных действий при помощи клавиш экранной клавиатуры:

- показ клавиатуры набора номера; ₩.
- включение громкой связи;
- отключение микрофона;
- перевод вызова в режим ожидания;
- звонок на другой номер для организации конференции.

#### **Переключение между вызовами**

Во время телефонного разговора Вы имеете возможность переключаться между двумя вызовами. Для постановки текущего вызова на удержание следует просто принять второй входящий звонок. Первый вызов будут переведен в режим ожидания автоматически, в то время как второй вызов будет активен.

#### **Установка конференц-связи**

Вы можете легко устанавливать конференцсвязь с друзьями, семьей или коллегами. Сделайте или примите первый вызов. Затем нажмите клавишу . Далее наберите нужный номер, номер автоматически будет добавлен к существующему диалогу.

**Важно:** осуществить набор второго номера Вы сможете только со свободной SIM-карты (отличной от той, с которой Вы осуществляете звонок или его принимаете).

### **8. Сообщения**

Для того, чтобы воспользоваться функционалом отправки текстовых и/или мультимедийных сообщений следует воспользоваться меню SMS/ MMS, доступ в которое можно получить напрямую с главного экрана, нажав на значок ...

Меню SMS/MMS содержит полный перечень сообщений в формате диалогов. Т.е. Вы имеете возможность видеть как входящие, так и отправленные сообщения, а также черновики.

Меню «SMS/MMS» содержит несколько опций. Для доступа к опциям меню следует нажать После нажатия Вы увидите пункты, «Удалить все цепочки» и «Настройки». Опция создания нового сообщения доступна в левом нижнем углу подменю, опция поиска сообщений – в правом нижнем.

### **8.1. Новое сообщение**

Позволяет создать текстовое и/или мультимедийное сообщение для отправки с Вашего смартфона. При нажатии на «Отправить новое сообщение» Вы увидите меню, в котором нужно проставить адресата сообщения и ввести его текст. Внизу сообщения будет экранная клавиатура для ввода адресата и текста.

В поле «Кому» следует ввести номер адресата сообщения. Обратите на то, что в номере адресата должны присутствовать только цифры. Также Вы можете добавить имя адресата из адресной книги. Для этого нажмите на значок и выберите один или несколько контактов из списка.

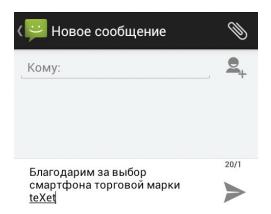

В поле со словами «Введите сообщение» следует ввести текст исходящего сообщения для отправки адресату. После завершения набора следует нажать клавишу .

Далее у Вас появится возможность отправить сообщение при помощи SIM1 или SIM2.

Обратите внимание на то, что меню отправки сообщения содержит ряд дополнительных пунктов, для их вызова следует нажать клавишу .

### **8.2. Удалить диалоги**

Для удаления ненужных диалогов следует зайти в меню «SMS/MMS» открыть диалог, нажать клавишу **и** выбрать опцию «Удалить все цепочки». После этого рядом с каждым диалогом появится иконка, в которой нужно поставить флажок, если Вы планируете удалить данный

диалог. Если Вы не планируете удалять диалог, просто не активируйте флажок.

Также предлагается опция «Выбрать все», которая проставляет флажки у всего перечня диалогов. Пожалуйста, не используйте данную опцию, если Вы не планируете производить удаление всех диалогов.

# **8.3. Меню «Параметры сообщения»**

Вы можете управлять диалогами из дополнительного меню «Параметры сообщения», которое можно вызвать из открытого диалога. Для вызова меню откройте любое сообщение или диалог при помощи нажатия, далее повторно нажмите на экран и зафиксируйте нажатие на некоторое время. После этого на экране появится меню «Параметры сообщения».

# **9. Контакты**

Для удобства вызовов, отправки сообщений и систематизации информации по Вашим контактам Вы можете воспользоваться меню «Контакты». Для доступа в меню контакты следует нажать клавишу **С.** и выбрать вкладку «Контакты», либо просто нажать на значок «Контакты», размещенный на главном экране рабочего стола.

В меню контакты можно осуществить следующие действия:

- осуществить поиск нужного контакта;
- добавить новый контакт;
- удалить контакты;
- создать группу контактов;
- настроить отображение контактов;

• произвести настройки аккаунтов и синхронизации;

• импортировать/экспортировать контакты.

Для доступа к функционалу меню контакты, а так же опциям определенных контактов следует нажать клавишу ...

### **9.1. Поиск**

Для осуществления поиска следует зайти в меню «Контакты» нажать клавишу . После этого откроется дополнительное меню, в котором можно осуществлять поиск нужно контакта путем ввода его имени с экранной клавиатуры. Перед началом поиска, пожалуйста, убедитесь в том, что имя контакта записано верно, и совпадает с Вашим поисковым запросом.

# **9.2. Новый контакт**

Для добавления нового контакта следует зайти в меню «Контакты» и нажать клавишу . Новый контакт можно сохранить в память телефона, на SIM1 или SIM2.

Обратите внимание на то, что сохранение контакта на SIM имеет ряд ограничений и, в большинстве своем, позволяет сохранить только имя контакта и имя телефона.

# **10. Мультимедийные функции**

Смартфон TM-5377 является многофункциональным устройством, позволяющим широко использовать мультимедийные возможности.

#### **FM-радио**

Радио дает Вам возможность прослушивать радиостанции региона, где Вы находитесь. Для поиска нужной станции рекомендуем воспользоваться опцией «Поиск», после активации которой Вам станет доступен список всех станций с устойчивым сигналом.

Вы также можете ввести нужную частоту самостоятельно, воспользовавшись опцией клавишами управления, размещенными в нижней части экрана.

**! Обратите внимание,** что для прослушивания FM-радио Вам понадобятся наушники. Прослушивание радио без наушников невозможно.

#### **Камера**

Смартфон имеет встроенную камеру с разрешением 5 Мп, которая позволяет делать фото и снимать видео. Режим съемки активируется сразу же после нажатия на приложение «Камера».

Для того, чтобы сделать фотографию или начать снимать видео следует произвести фокусировку на нужном объекте и нажать клавишу захвата изображения/видео в левой части экрана.

После того, как фотография или видеоролик будут сняты, их можно на microSD-карту или отказаться от сохранения.

**Внимание!** Внутренней памяти устройства недостаточно для сохранения мультимедийных файлов, поэтому для работы с камерой следует вставить microSD-карту.

#### **Аудио/видео-плеер**

Смартфон не имеет специального встроенного интерфейса для доступа к аудио/видео файлам. Тем не менее, все базовые поддерживаемые форматы файлов воспроизводятся через всплывающий интерфейс. Для воспроизведения аудио/ видео следует найти нужный файл через «Проводник» и просто нажать на него. После этого файл автоматически воспроизведется в новом окне.

Загрузить на свое устройство функциональный мелиаплеер Вы сможете либо через каталог teXet рекоменлует, либо через Play Market.

11. Подключение смартфона к компьютеру в режиме **USB-накопителя** 

Для полключения смартфона к компьютеру в режиме USB-накопителя произведите следуюшие лействия:

1. Вставьте USB-штекер в соответствующее гнездо стационарного компьютера или ноутбука, вставьте microUSB-штекер в соответствующий разъем на смартфоне;

2. На главном экране рабочего стола смартфона следует протянуть верхнюю часть экрана вниз и открыть меню:

3. В открывшемся меню следует выбрать пункт «Подключение к USB-накопителю»:

4. На открывшемся экране с следует выбрать пункт «Мультимедиа-устройство», если вы используете Windows7 или «USB-накопитель», если вы используете Windows XP:

5. После провелённых операций устройство будет определено как съёмный USB-накопитель, к которому можно получить доступ через раздел «Мой компьютер».

# **12. Условия транспортировки и хранения**

Смартфон в упакованном виде может транспортироваться в крытых транспортных средствах любого вида при температуре от минус 20 до плюс 35°С, с защитой его от непосредственного воздействия атмосферных осадков, солнечного излучения имеханических повреждений.

#### Разработано: ЗАО «Электронные системы «Алкотел»

Изготовлено: Юмеокс Мобайл ЛТД (Umeox Mobile LTD) 18/Ф. Институт Развития Науки и Техники Китая, Хай-Тек Саус Роал 1. Южный Сектор, Хай-Тек Парк Технологий и Науки. район Наньшань, Шеньжень, Китай (18/F. Science & Technology Development Institute of China. High-Tech South Road 1, South Section, High-Tech Science and Technology Park, Nan Shan District, ShenZhen, China)

на заводе: Юмеокс Мобайл ЛТД (Umeox Mobile LTD) 1-5А, Строение Д, Киао-Ан Индастриал Парк, Жанг Кенг Джинг Вилладж, район Гуан Лан, Шеньжень, Гуандун, Китай (1-5F, Building D, Qiao-An Industrial Park, Zhang Keng, Jing Village) Guan Lan District, Shenzhen, Guangdong, China)

по заказу и под контролем ЗАО «Электронные системы «Алкотел»

Страна происхождения: Китай

Импортер: ООО «Алкотел-Импорт», ул. Маршала Говорова, д. 52, г. Санкт-Петербург, Россия, 198095

#### Декларация о соответствии:

ТМ-5377 зарегистрирована в Федеральном агентстве связи. Регистрационный номер Д-МТ-5077 от 06.12.2012. Действительна с 23.11.2012 по 23.11.2018.